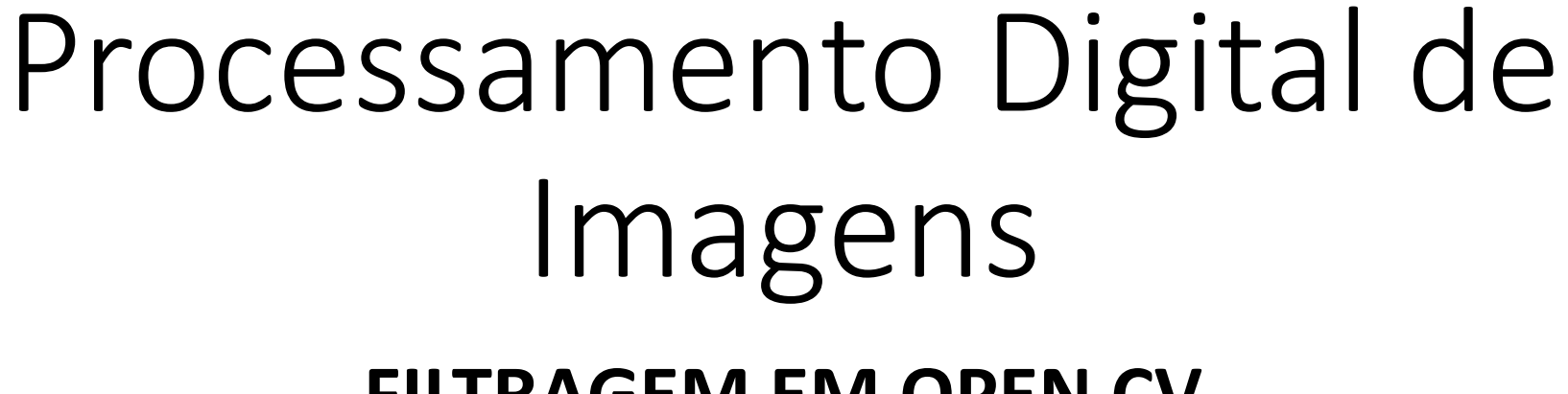

**FILTRAGEM EM OPEN CV**

CPGCG/UFPR Prof. Dr. Jorge Centeno

## descrição

- OpenCV possui soluções prontas para efetuar a filtragem de imagens.
- Uma opção é usar uma função de convolução 2D genérica, outra é aplicar os filtros previamente definidos.
- Em cada caso, é necessário conhecer os parâmetros de entrada.

## Programa básico

import numpy as np import cv2 from google.colab.patches import cv2\_imshow

```
from google.colab import drive
drive.mount('/content/gdrive')
pasta="/content/gdrive/My Drive/fotos/"
arquivo="dog.jpg"
nome=pasta+arquivo
```

```
img = cv2.imread(nome)
n,m,nb = img.shapeprint(n,m,nb)
I = img[:, : , 2]cv2_imshow(I)
```
# Convolução 2D

Um filtro 2D pode ser aplicado usando a função **filter2D,** que é uma função geral que aceita como entrada uma imagem e a matriz de pesos (kernel) definida pelo usuário

## **cv2.filter2D(I, ddepth=-1, kernel=P)**

argumentos

- **I:** Matriz imagem
- **ddepth=-1**: indica que a saída tem a mesma profundidade (usar sempre -1)
- **kernel=P** : especifica o filtro, uma matriz

## Exemplo: passa-baixas

```
# passa baixas
```

```
P = np.ones((3, 3), np.float32)
```

```
P=P/np.sum(P)
```

```
im = cv2.filter2D(I, ddepth=-1, kernet=p)
```

```
cv2_imshow(im)
```

```
P = np.ones((5, 5), np.float32) / 25im = cv2.filter2D(I, ddepth=-1, kernet=p)cv2_imshow(im)
```
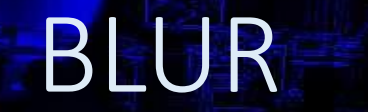

•

Open CV tem uma função específica para passa-baixas (BLUR=embaçar). Neste caso devemos especiticar apenas a imagem e as dimensões do filtro

**cv2.blur(src=image, ksize=(5,5))** 

## Gaussiano

- Também é possível aplicar um filtro passa-baixas Gaussiano usando a função pré-definida.
- No caso do filtro Gaussiano, a definição dos pesos depende do valor do desvio padrão, de pode ser especificado, mas também pode ser usado um valor "default"

**GaussianBlur(src, ksize, sigmaX[, dst[, sigmaY[, borderType]]])**

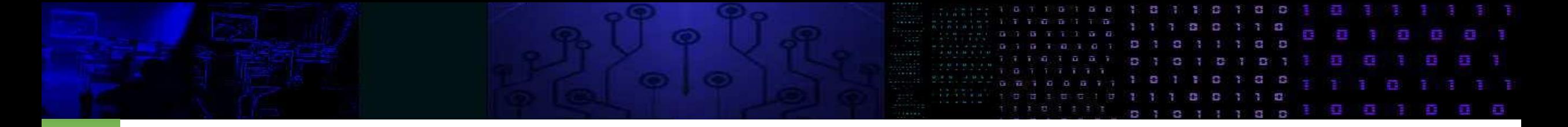

**GaussianBlur(src, ksize, sigmaX, sigmaY, borderType)**

- Src= Imagem de entrada
- Ksize: tamanho da janela do filtro (kernel)
- sigmaX e sigmaY: valores do desvio padrão que definem o filtro Gaussiano X (horizontal) Y (vertical).

escolhendo sigmaX=0, usa-se o valor default do desvio padrão, calculado em função do tamanho da janela. Mas também é permitido explicitar valores (positivos) de sigma.

ima =  $cv2$ .GaussianBlur(src=I,  $ksize=(5,5)$ , sigmaX= $0$ , sigmaY= $0)$ cv2\_imshow(ima)

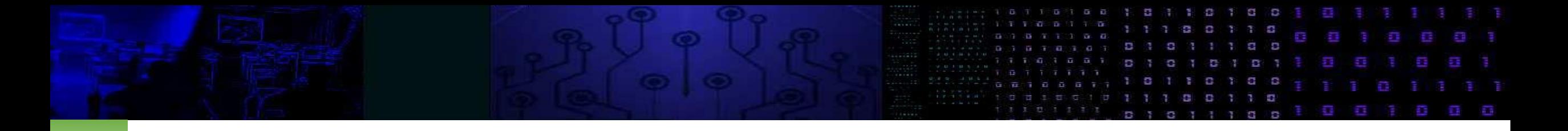

- borderType especifica como serão representadas as bordas (que não são filtradas):
- cv.BORDER\_CONSTANT
- cv.BORDER\_REPLICATE
- cv.BORDER\_REFLECT
- cv.BORDER\_WRAP
- cv.BORDER\_REFLECT\_101
- cv.BORDER\_TRANSPARENT
- cv.BORDER REFLECT101
- cv.BORDER\_DEFAULT
- cv.BORDER\_ISOLATED

# outros filtros

# Mediana É um filtro passa baixas medianBlur(src, ksize) Mas não é linear.

Neste caso, apenas o tamanho da vizinhança deve ser especificado.

# outros filtros

#### bilateralFilter

é basicamente um filtro Gaussiano, que varia seus pesos em função do contraste local. Com isto, ele se adapta a cada região, suavizando com maior ou menor intensidade a região com a finalidade de preservar as bordas e detalhes que são fortemente afetados pelo filtro Gaussiano.

### . **bilateralFilter(src, raio, sigmaColor, sigmaSpace)**

- **Raio:** define a vizinhança do pixel usando um raio em torno do pixel
- **sigmaSpace:** é o desvio padrão espacial usado no filtro Gaussiano. Pixels mais próximos (em espaço) recebem maior peso.
- **sigmaColor**: define o desvio padrão em termos de valores digitais. Com isto, pixels com valores digitais mais próximos recebem maior peso e pixels muito diferentes menores pesos

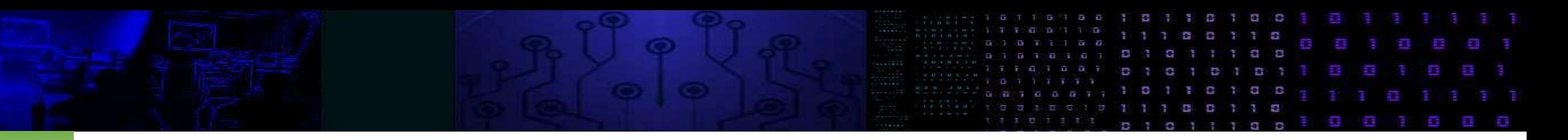

#### • Exemplo: Imagem

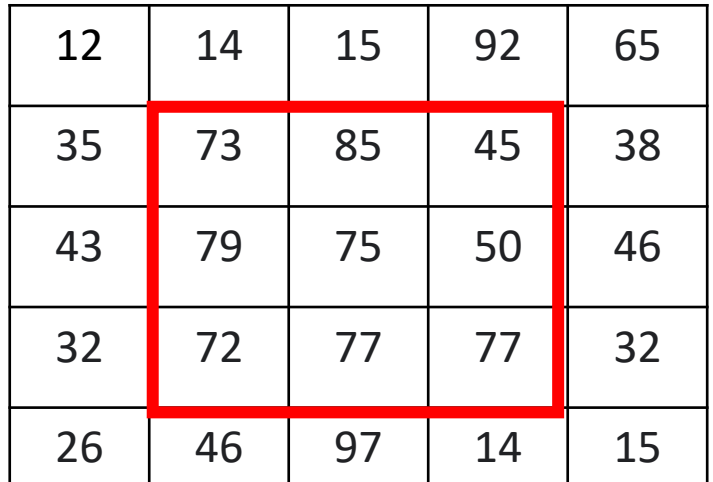

### Kernel Gaussiano, depende de **sigmaSpace**

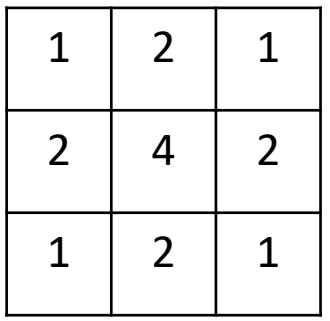

**sigmaColor** define peso em termos de similaridade de valor digital

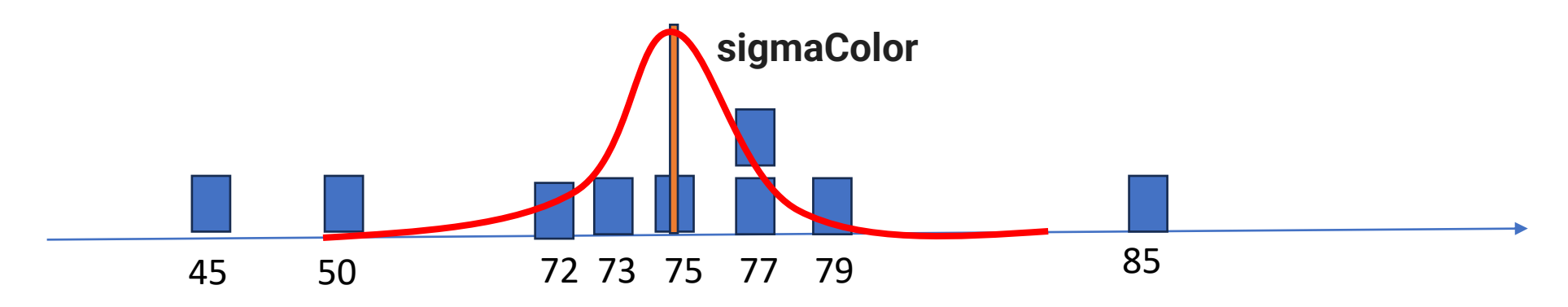

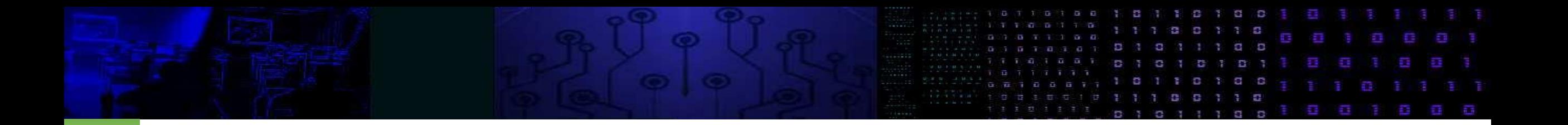

### • histograma

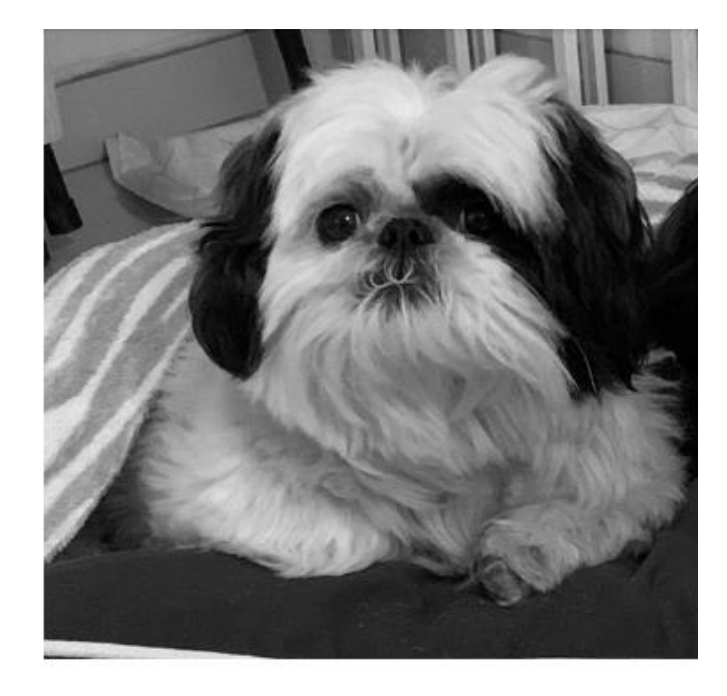

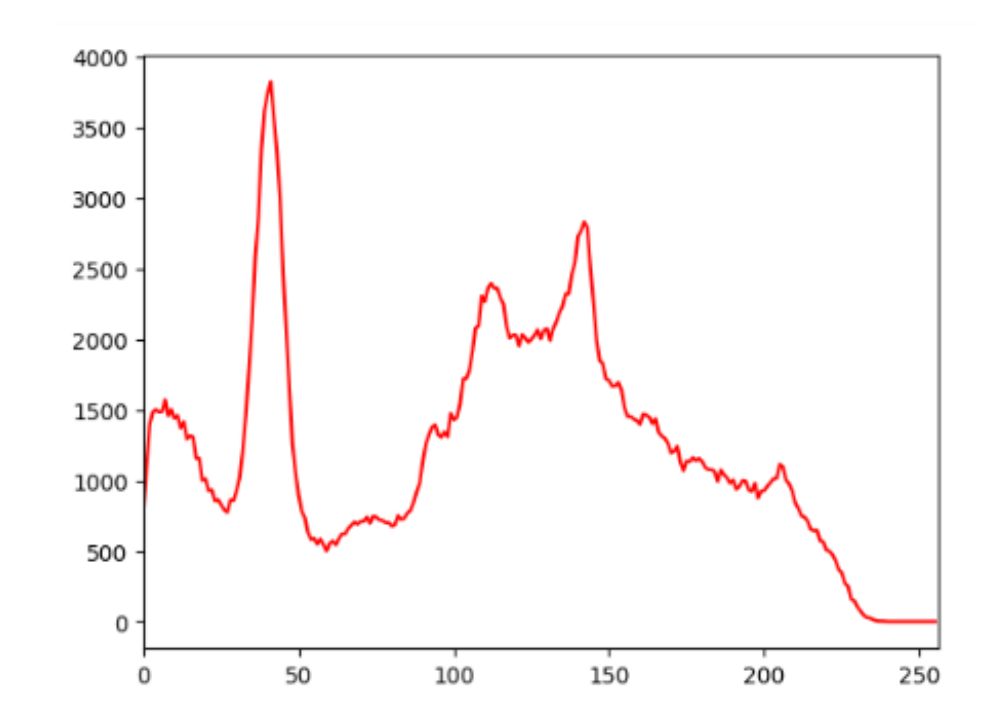

## **Histograma**

### **cv.calcHist(imagem, banda, mask, histSize, faixa)**

- image : entrada uint8 ou float32. Deve ser escrito em colchetes, "[I]".
- banda : No caso de imagens coloridas, especifica qual banda será processada. Em imagens em nível de cinza, deve-se usar [0], sempre entre colchetes.
- mask : opção de processor apenas uma parte da imagem (mascara). Por default se processa toda a imagem com a opção "None".
- histSize : número de elementos do histograma. Em imagens de 8 bits o correto é usar [256].
- faixa : a faixa a ser representada, em colchetes. Geralmente [0,256]

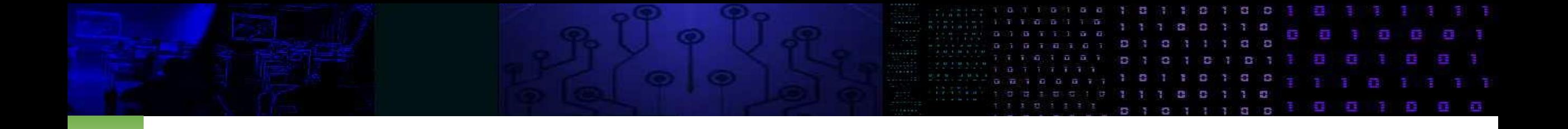

from matplotlib import pyplot as plt

```
hist = cv2.calclist([I],[0],\text{None},[256],[0,256])plt.plot(hist,color = 
'red')
plt.xlim([0,256])
plt.show()
```
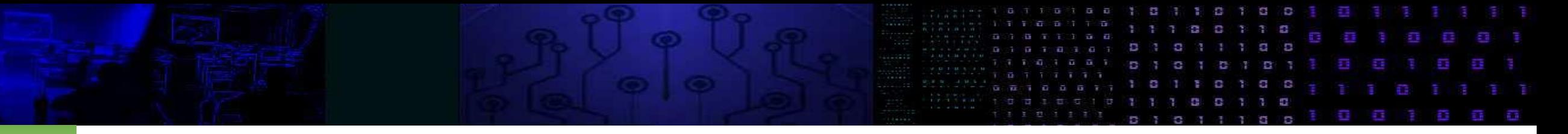

- Limiarização
- Consiste em verificar se o valor do pixel supera um limiar. Neste caso (TRUE) o valor é mudado para 255 (ou 1), caso contrário o valor é anulado.

```
True=255
Limiar=100
if I[x,y] > Limin:J[x,y] = Trueelse:
 J[x,y] = 0
```
Podemos especificar o limiar ou achar o limiar ótimo. Vejamos…

#### opções

th, K = cv2.threshold(IMA, limiar, maximo, MODO)

- th: limiar (redundante)
- K: imagem de saída
- IMA: imagem de entrada
- Limiar: Limiar especificado pelo usuário. Deve estar dentro d afaixa de valores da imagem. Vale a pena visualizer o histograma para esolher um valor
- Maximo: o valor que será atribído aos pixels que superem o limiar
- MODO: opção de binarização, pode ser simples ou preservando valores originais. veja a lista …

```
Exemplo cv2.THRESH_BINARY
cv2.THRESH_BINARY: opção de binarização simples
limiar=100
maximo=255
th, K = cv2.threshold(I, limiar, maximo,
cv2.THRESH_BINARY)
cv2 imshow(K)print(th)
                                             maximo=255
                                             Limiar=100
                                             if I[x,y] > Limin:J[x,y] = maximoelse:
                                               J[x,y] = 0
```
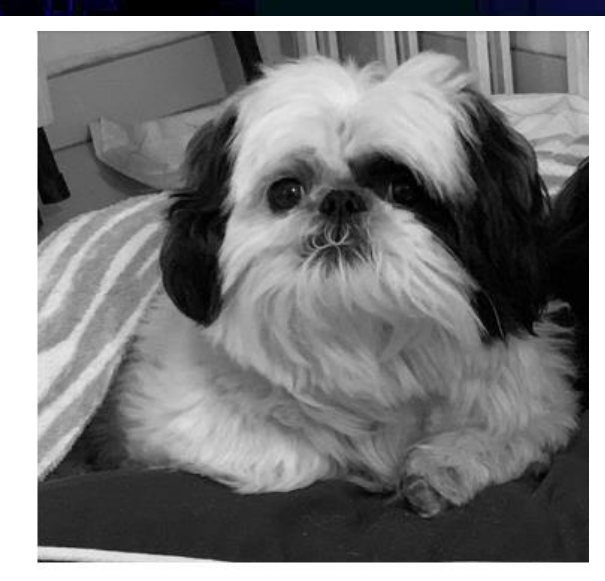

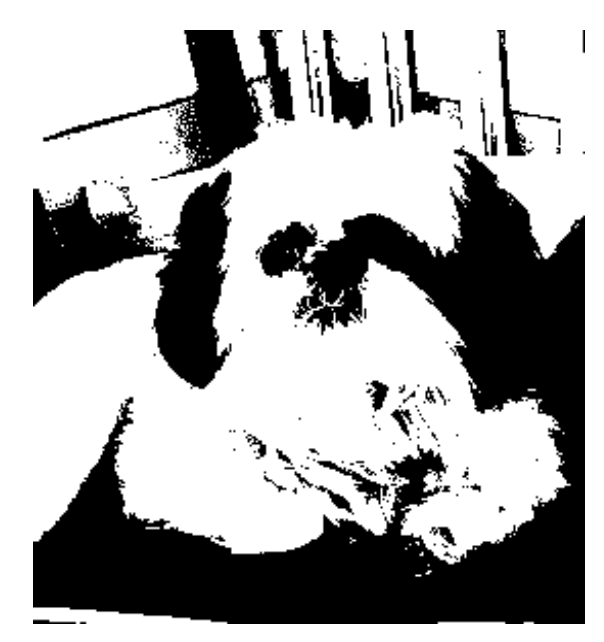

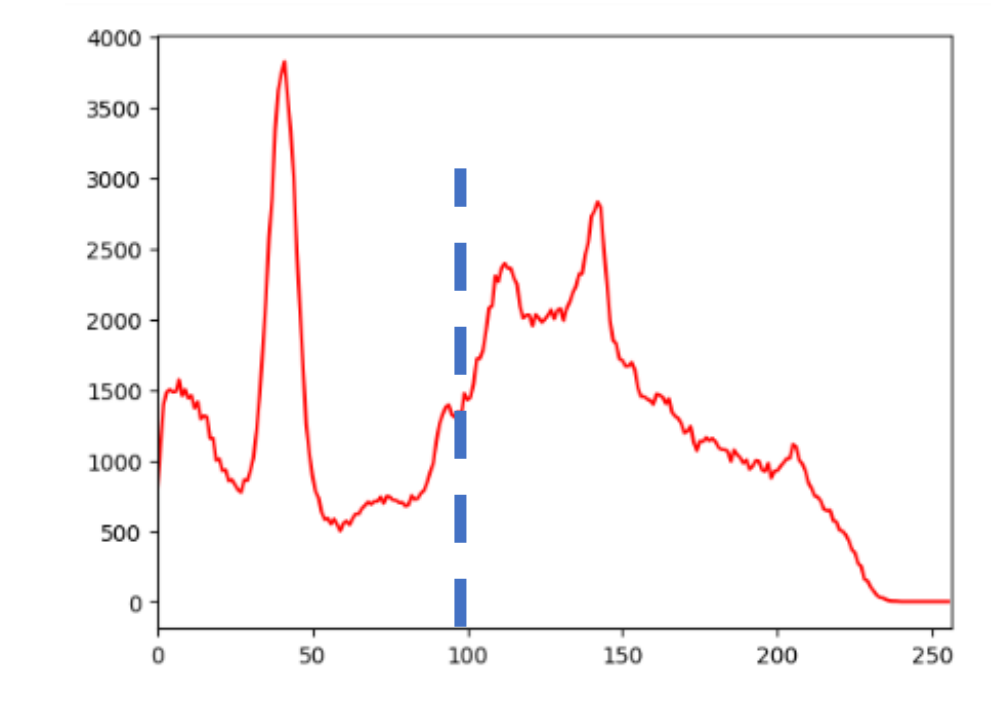

Limiar=100

ü

Ð

**Page** 

花園

ú

i.

가 다리 -8

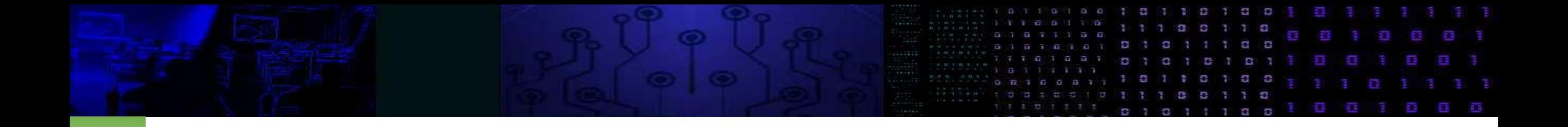

#### • MODO: THRESH\_BINARY\_INV

Neste caso, o resultado é o negative do anterior. Ou seja, os valores que superam o limiar são marcados como zero.

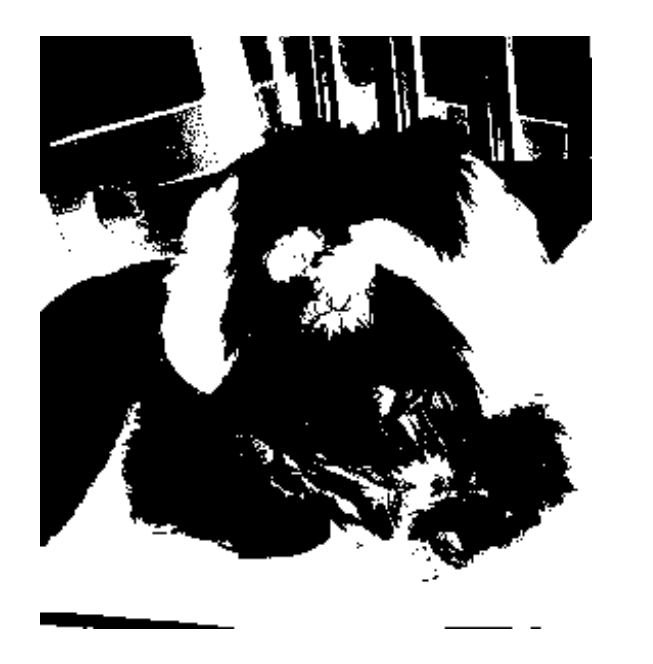

maximo=255 Limiar=100 if  $I(x,y) >$  Limiar:  $J(x,y) =0$ else:  $J(x,y) = maximo$ 

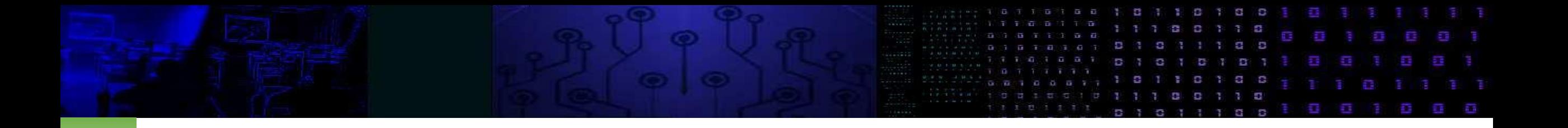

### • MODO THRESH TRUNC

É usado para salientar os valores acima do limiar e preserver aqueles abaixo do limiar. Neste caso, os valores que seriam anulados(abaixo do limiar) preservam seu valor original e aqueles acima do limiar assumem o valor do limiar. Equivale a truncar a imagem com o limiar.

th, K = cv2.threshold(I, limiar, maximo, cv2.THRESH\_TRUNC)

Ignora-se máximo

maximo=255 Limiar=100 if  $I[x,y] >$  Limiar:  $J[x,y] = maximo$ else:  $J[x,y] = I[i,j]$ 

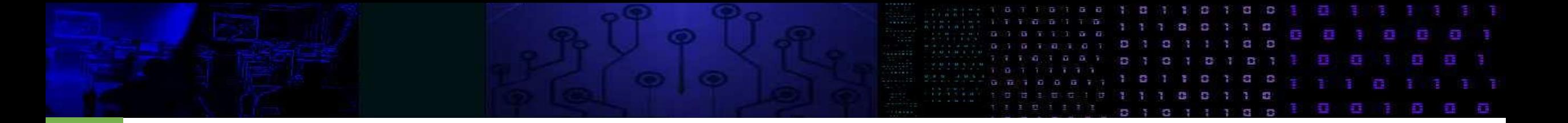

#### limiar=140 th, K = cv2.threshold(I, limiar, maximo, cv2.THRESH\_TRUNC) cv2\_imshow(K)

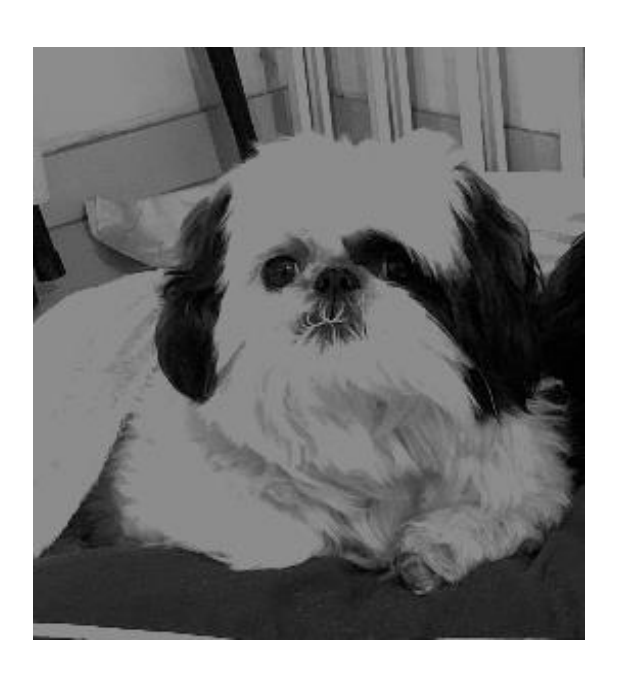

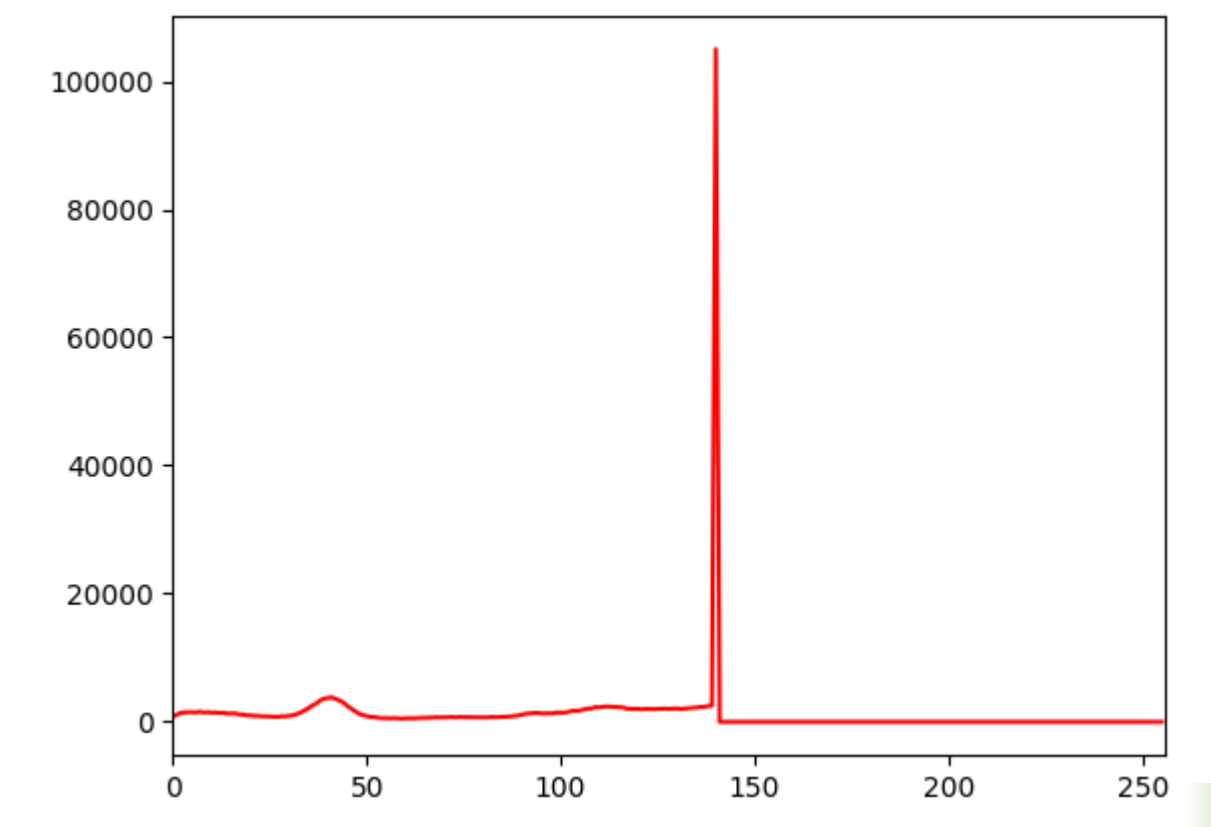

#### THRESH\_TOZERO

• Similar ao anterior, mas neste caso o valor original é representado se o limiar for superado. Os pixels abaixo do limiar são anulados (zero)

#### THRESH\_TOZERO\_INV

- Inverted Threshold to Zero,
- Se o valor do limiar for superado, o pixel recebe zero. Caso contrário o valor original é preservado.

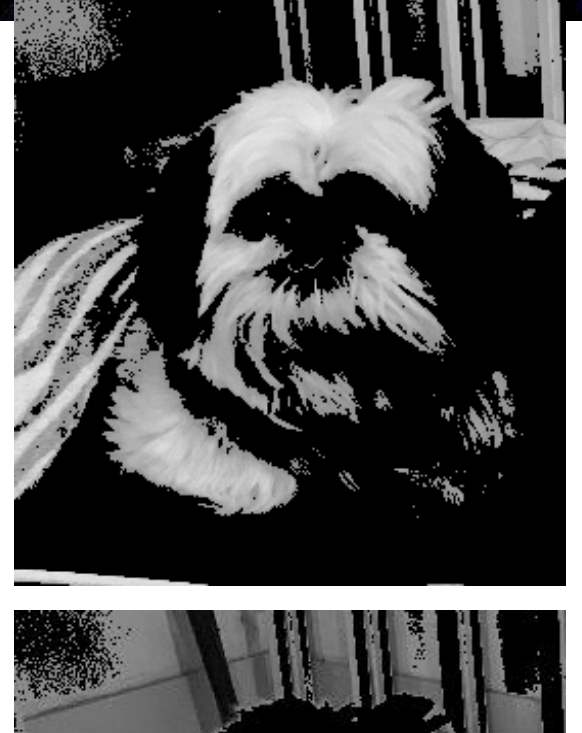

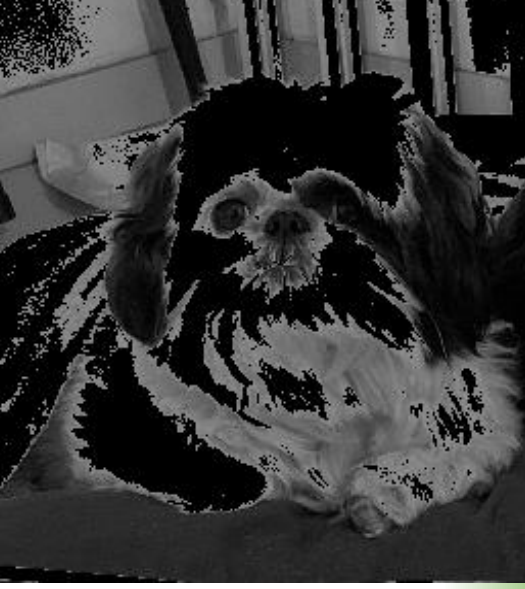